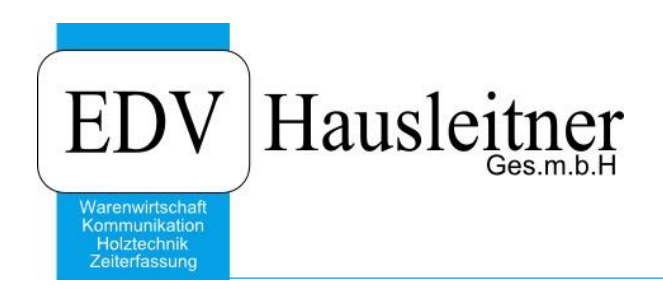

# **Abgrenzung**

SONS50 ab WAWI Version 3.8.0x01

EDV Hausleitner GmbH Bürgerstraße 66, 4020 Linz Telefon: +43 732 / 784166, Fax: +43 1 / 8174955 1612 Internet: http://www.edv-hausleitner.at, E-Mail: info@edv-hausleitner.at

# **Disclaimer**

Die in den Unterlagen enthaltenen Angaben und Daten können ohne vorherige Ankündigung geändert werden. Die in den Beispielen verwendeten Namen von Firmen, Organisationen, Produkten, Domänennamen, Personen, Orten, Ereignissen sowie E-Mail-Adressen sind frei erfunden. Jede Ähnlichkeit mit tatsächlichen Firmen, Organisationen, Produkten, Personen, Orten, Ereignissen, E-Mail-Adressen und Logos ist rein zufällig. Die Benutzer dieser Unterlagen sind verpflichtet, sich an alle anwendbaren Urgeberrechtsgesetze zu halten. Unabhängig von der Anwendbarkeit der entsprechenden Urheberrechtsgesetze darf ohne ausdrückliche schriftliche Genehmigung seitens EDV-Hausleitner GmbH kein Teil dieses Dokuments für irgendwelche Zwecke vervielfältigt werden oder in einem Datenempfangssystem gespeichert oder darin eingelesen werden.

Es ist möglich, dass die EDV-Hausleitner GmbH Rechte an Patenten, bzw. angemeldeten Patenten, an Marken, Urheberrechten oder sonstigem geistigen Eigentum besitzt, die sich auf den fachlichen Inhalt des Dokuments beziehen. Das Bereitstellen dieses Dokuments gibt Ihnen jedoch keinen Anspruch auf diese Patente, Marken, Urheberrechte oder auf sonstiges geistiges Eigentum.

Andere in diesem Dokument aufgeführte Produkt- und Firmennamen sind möglicherweise Marken der jeweiligen Eigentümer.

Änderungen und Fehler vorbehalten. Jegliche Haftung aufgrund der Verwendung des Programms wie in diesem Dokument beschrieben, wird seitens EDV-Hausleitner GmbH ausgeschlossen.

© 2016 EDV-Hausleitner GmbH

# **INHALTSVERZEICHNIS**

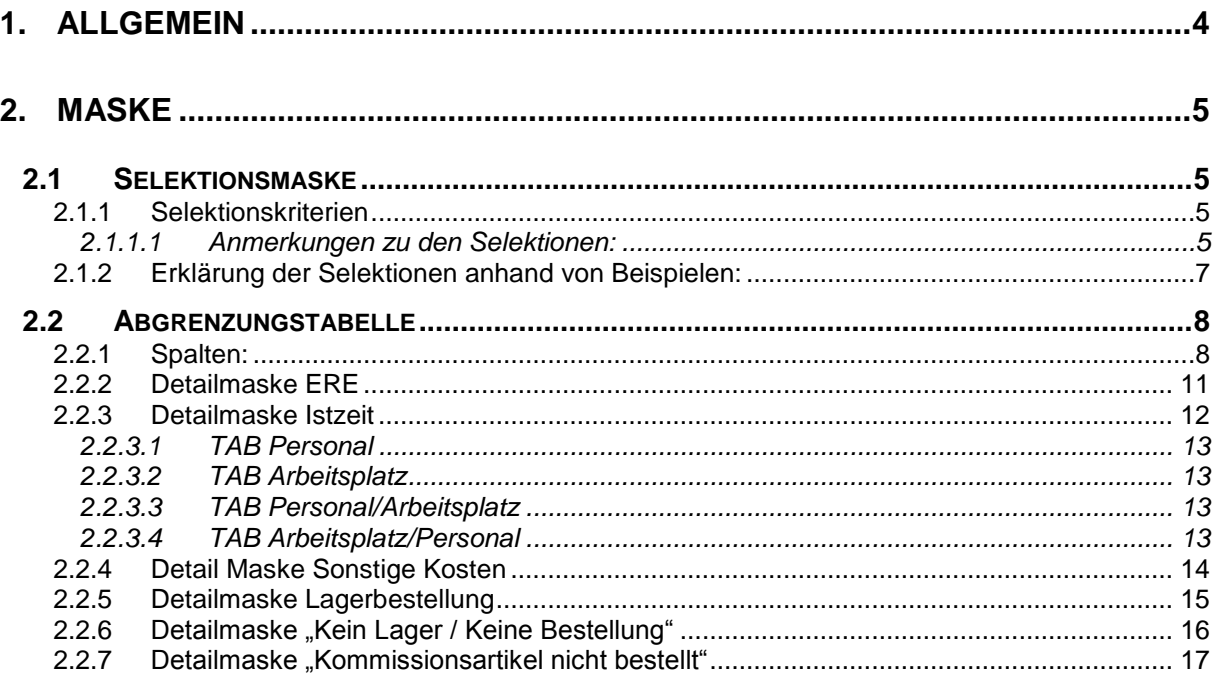

# <span id="page-3-0"></span>**1. Allgemein**

Mit dem Zusatzprogramm SONS50 ist es möglich eine wertemäßige Abgrenzung zu einem Stichtag durchzuführen. Der Stichtag der Abgrenzung darf auch in der Vergangenheit liegen. **Das heißt es wird festgestellt, welche Kosten bis zu einem bestimmten Datum angefallen sind, welche zu diese Zeitpunkt noch nicht weiterverrechnet worden sind.**

Als Ungenauigkeit seien hier die technischen Materialien, welche für den technischen Auftrag aus dem Lager genommen werden angemerkt. Es kann nicht bestimmt werden, wann das technische Material (zu welchem Zeitpunkt und in welcher Menge), welches bei der Materialkostenberechnung ermittelt wurde, aus dem Lager entnommen wurde. Eine Berechnung ist daher nicht möglich. Werden die Lagermaterialien aus dem Lager entnommen und dementsprechend gebucht, dann werden die Werte auch den halbfertigen Aufträgen zugeordnet.

Für "Sonstige Kosten" aus dem kfm. Auftrag gibt es keinen Verkaufswert. In diesem Fall wird der Wert EK incl. GK als Verkaufswert herangezogen.

Lagerartikel kfm.

Die Kosten für kfm. Lagerartikel werden ab der ALS Freigabe gerechnet. D.h. für die Abgrenzung zählt die Menge der freigegebenen Positionen, welche nicht bestellt wurden. Der EK und VK wird aus der Auftragsposition gelesen. Bei manuellen Lieferscheinpositionen werden die Werte aus der Lieferscheinposition herangezogen. (In der Datenbank wird der EK und VK in der Lieferscheinposition - Tabelle gespeichert.)

Besteht eine Auftragsposition aus Lager- und Kommissionsartikel wird zuerst immer der Kommissionsartikel verbraucht. D.h. AB Pos. 6 Stück, 3 Stück werden bestellt und 3 aus dem Lager genommen. ALS für 3 Stück wird erstellt und freigegeben. In diesem Fall wird überprüft ob er ELS schon vorhanden ist. Wenn ja, werden die Kosten aus der ERE/ELS gerechnet. Wenn nein, werden die Kosten der Lagerartikel gerechnet.

**Hinweis: für bilanztechnische Abgrenzungen ist ein Aufschlag auf den EK anzusetzen (zumindest EK inkl. GK)**

# <span id="page-4-0"></span>**2. Maske**

# <span id="page-4-1"></span>**2.1 Selektionsmaske**

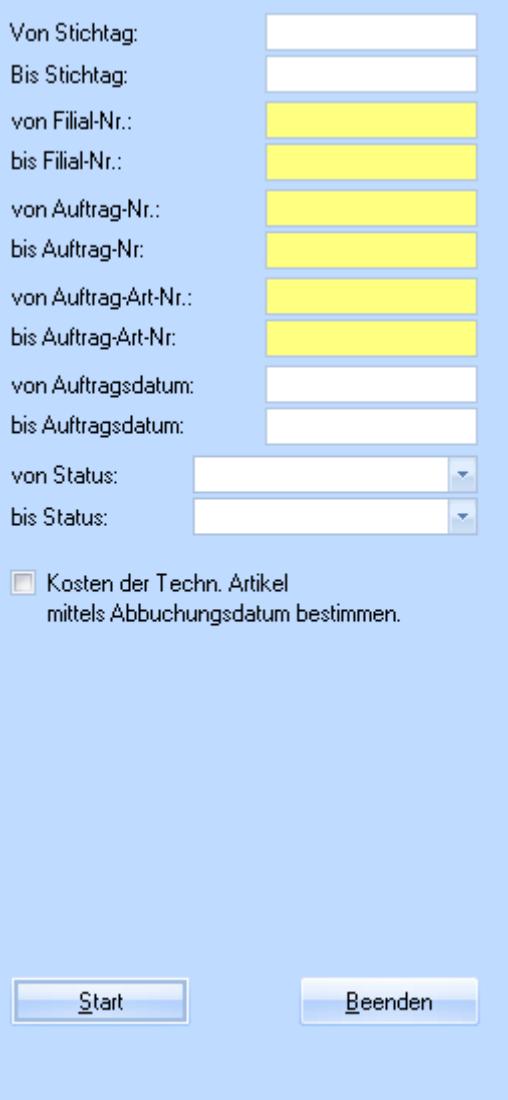

# <span id="page-4-2"></span>**2.1.1 Selektionskriterien**

### <span id="page-4-3"></span>**2.1.1.1 Anmerkungen zu den Selektionen:**

Es werden keine stornierten Aufträge angedruckt. Anzahlungsrechnungen zählen nicht als Rechnung und werden in einer eigenen Spalte dargestellt. Es werden alle Selektionskriterien für den User gespeichert. Beim nächsten Start des DC's werden die zuletzt eingegebenen Selektionskriterien vorgeschlagen.

#### Als **Schlussrechnung** zählt eine Rechnung dann, wenn in der Rechnung der Kenner "AB ist fakturiert" gesetzt wurde.

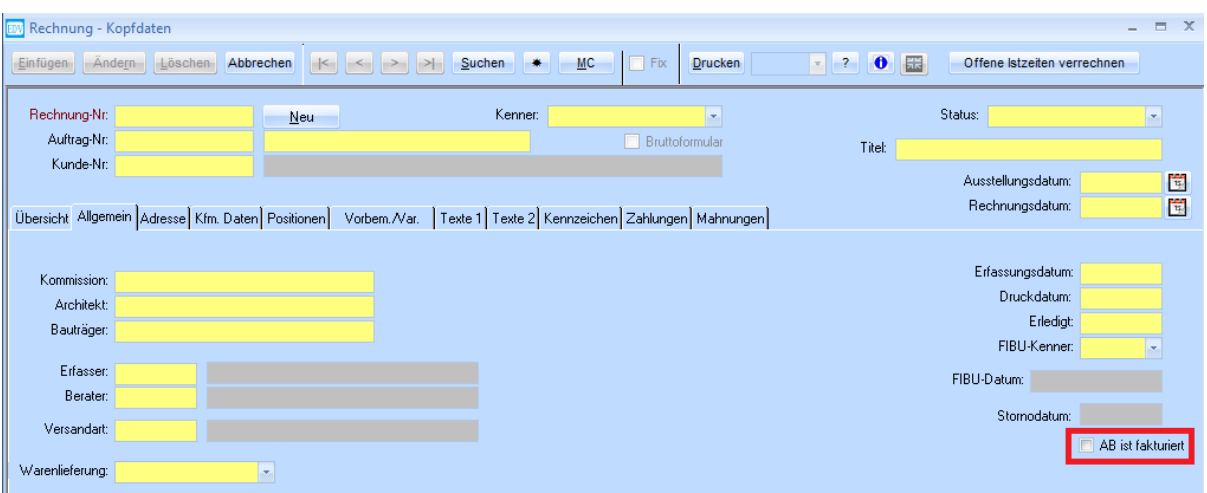

#### *Von Stichtag:*

Es werden alle kfm. Aufträge angedruckt für welche vom Stichtag weg, **keine Schlussrechnung** erfasst wurde.

Wird keine Selektion "Von Stichtag" eingegeben, wird diese nicht berücksichtig. (**Maximale Ausprägung)**

#### *Bis Stichtag:*

Es werden alle kfm. Aufträge angedruckt für welche "Bis Stichtag" weg keine **Schlussrechnung** erfasst wurde.

*Es muss ein "Bis Stichtag" für die Selektion eingetragen werden.*

### *Von Filial Nr.:*

Filial Nr. aus Auftragskopf Wird nur berücksichtigt wenn etwas eingetragen wurde. *Bis Filial Nr.:* Filial Nr. aus Auftragskopf Wird nur berücksichtigt wenn etwas eingetragen wurde.

#### *Von Auftrag Nr.:*

Wird nur berücksichtigt wenn etwas eingetragen wurde. *Bis Auftrag Nr.:* Wird nur berücksichtigt wenn etwas eingetragen wurde.

#### *Von Auftrag-Art-Nr.:*

Auftragsart Nr. aus Auftragskopf Wird nur berücksichtigt wenn etwas eingetragen wurde. **Bis Auftrag-Art-Nr.:** Auftragsart Nr. aus Auftragskopf Wird nur berücksichtigt wenn etwas eingetragen wurde.

#### *Von Auftragsdatum:*

Auftragsdatum aus Auftragskopf Wird nur berücksichtigt wenn etwas eingetragen wurde. **Bis Auftragsdatum:** Auftragsdatum aus Auftragskopf Wird nur berücksichtigt wenn etwas eingetragen wurde.

#### *Von Status:*

Auftrags-Status aus Auftragskopf Wird nur berücksichtigt wenn etwas eingetragen wurde. **Bis Status:**

Auftrags-Status aus Auftragskopf

Wird nur berücksichtigt wenn etwas eingetragen wurde.

#### *KZ "Kosten der Techn. Artikel mittels Abbuchungsdatum bestimmen"*

Kenner ob die Kosten der techn. Artikel welche nicht bestellt werden aus der Matkost "ungenau vom **Datum**" oder aus der Artikelwarenbewegung "Artikel müssen korrekt mittels **Lagerabbuchungsprogramm abgebucht werden"**, bestimmt werden.

#### <span id="page-6-0"></span>**2.1.2 Erklärung der Selektionen anhand von Beispielen:**

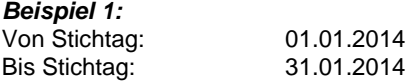

Es werden alle Aufträge angezeigt deren Status != storniert ist und für welche zw. dem 01.01.2014 und 31.01.2014 keine Rechnung erstellt wurde wo der Kenner "AB ist fakturiert" gesetzt ist.

#### *Beispiel 2:*

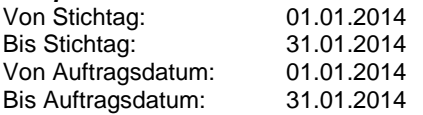

Es werden alle Aufträge mit einem Auftragsdatum zw. 01.01.2014 und 31.01.2014 angezeigt deren Status != storniert ist und für welche zw. dem 01.01.2014 und 31.01.2014 keine Rechnung erstellt wurde wo der Kenner "AB ist fakturiert" gesetzt ist.

#### *Beispiel 3:*

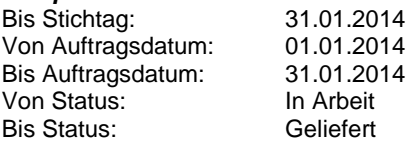

Es werden alle Aufträge mit einem Auftragsdatum zw. 01.01.2014 und 31.01.2014 angezeigt deren Status zw. "In Arbeit" und "Geliefert" ist und für welche bis zum 31.01.2014 keine Rechnung erstellt wurde wo der Kenner "AB ist fakturiert" gesetzt ist.

#### *Beispiel 4:*

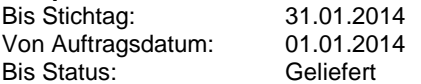

Es werden alle Aufträge mit einem Auftragsdatum >= 01.01.2014 angezeigt deren Status <= "Geliefert" ist und für welche bis zum 31.01.2014 keine Rechnung erstellt wurde wo der Kenner "AB ist fakturiert" gesetzt ist.

# <span id="page-7-0"></span>**2.2 Abgrenzungstabelle**

# <span id="page-7-1"></span>**2.2.1 Spalten:**

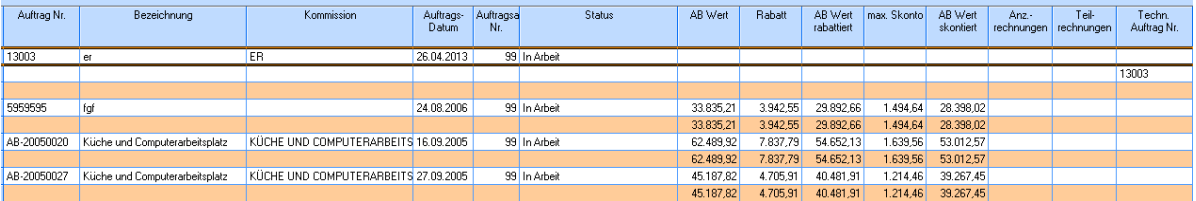

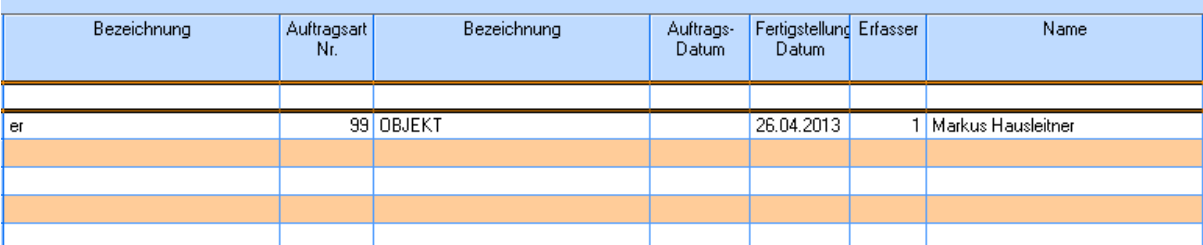

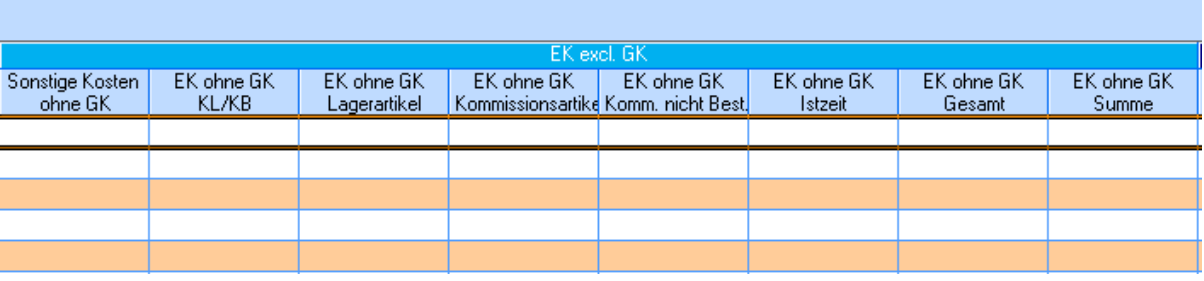

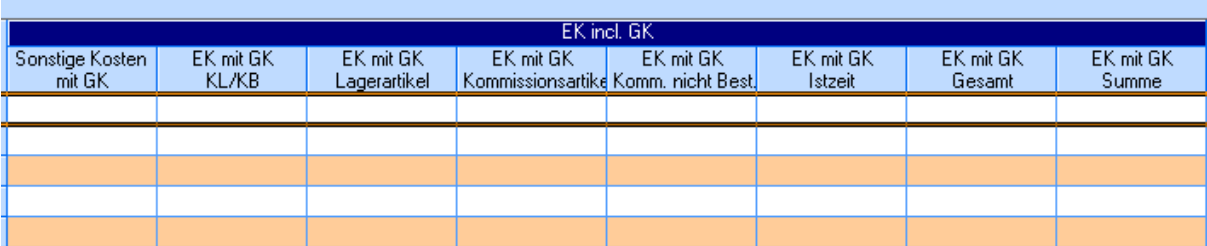

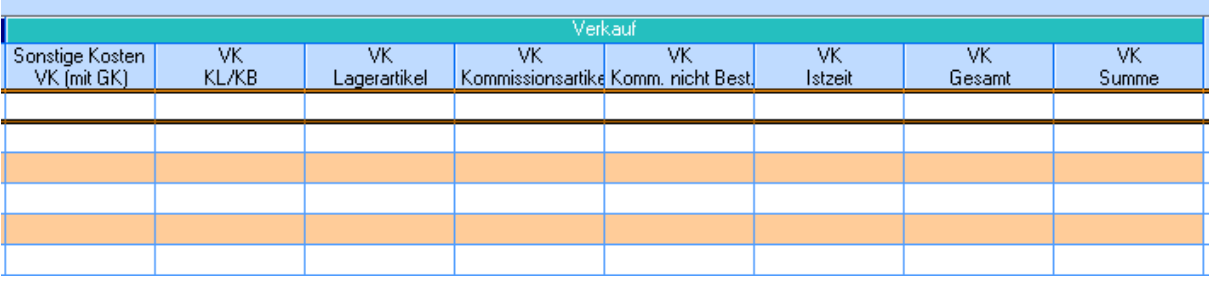

# Spaltenbeschreibung:

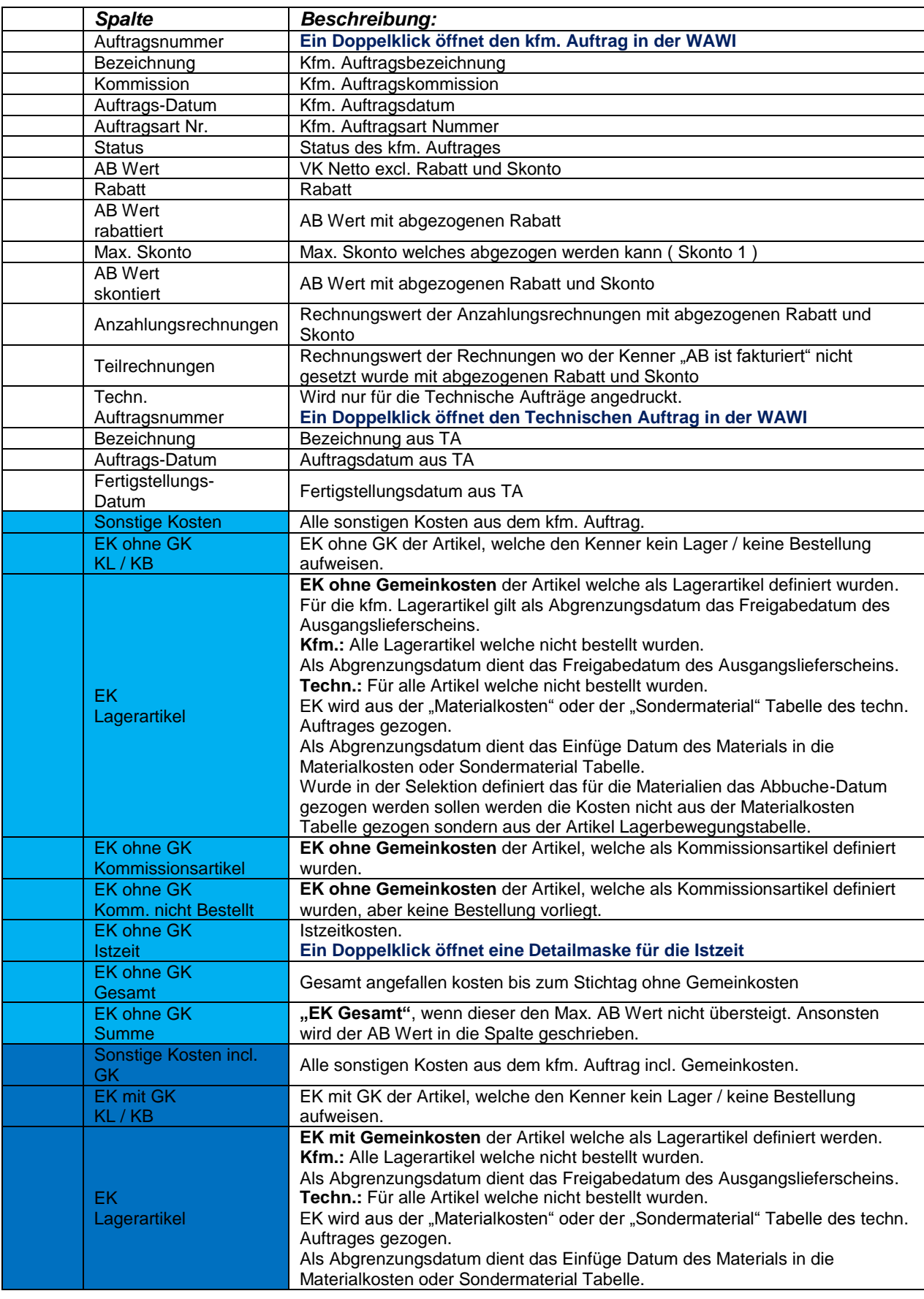

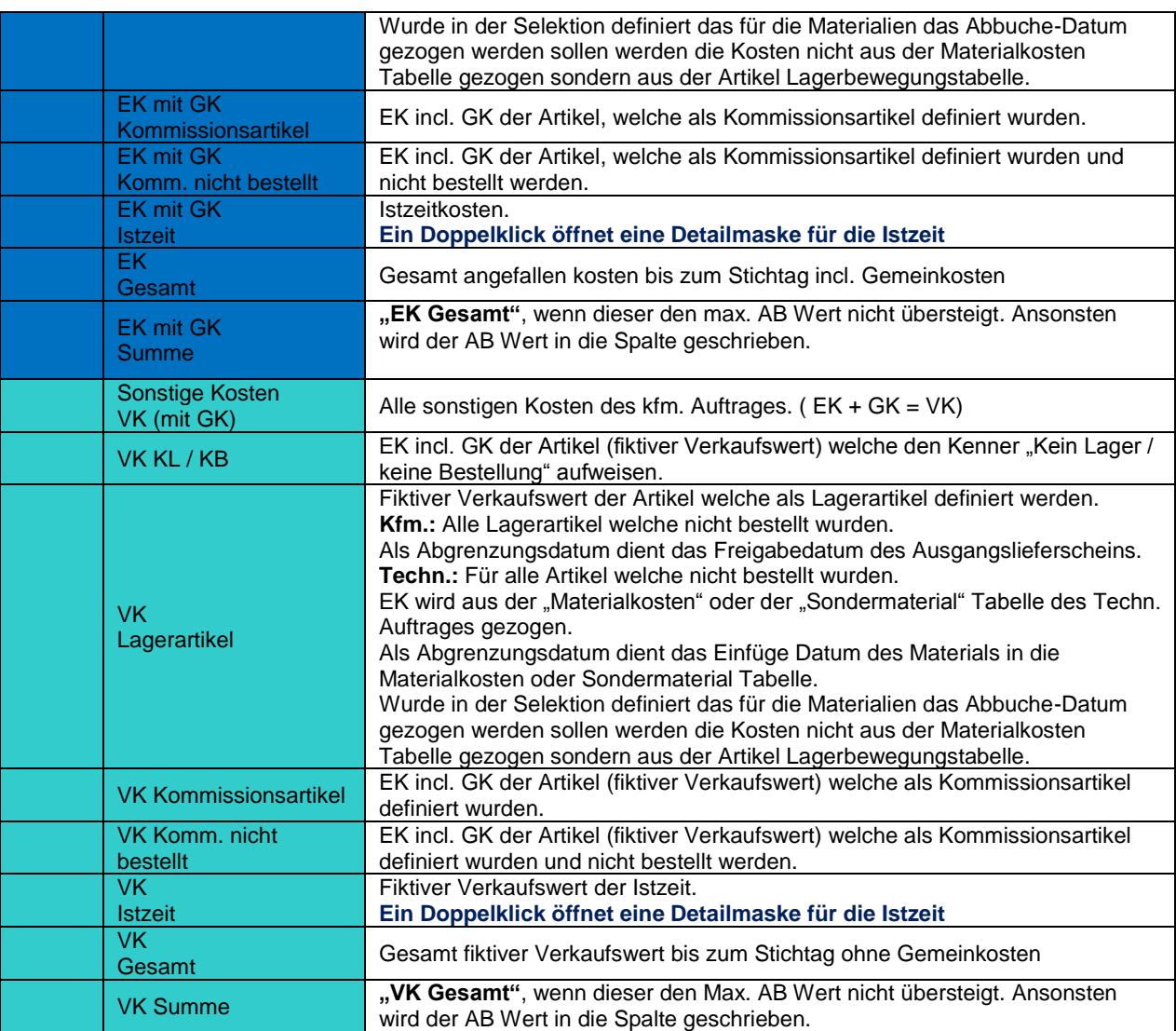

Es wird eine Spaltendefinition zur Verfügung gestellt.

### *Definition der Lagerartikel:*

Im kfm. Auftrag zählt der Kenner "Bestellmethode im Artikel" diese muss den Artikel als Lagerartikel ausweisen, außer der Artikel wurde Kommissionsweise Bestellt, dann zählt er nicht als Lagerartikel.

### *Definition der Kommissionsartikel:*

Alle Artikel welche Bestellt wurden oder den Kenner "Bestellvorschlag" aktiviert haben.

# <span id="page-10-0"></span>**2.2.2 Detailmaske ERE**

Die Detailmaske ähnelt dem Design und im Verhalten der Istzeit-detail Maske in dem Programm DC - Nkalk

Felder welche zur Verfügung stehen:

Abrelie Nr. ( Interne Nr.), Beleg Nr., Beleg Datum, Lieferanten Nr., Name, EK, EK incl. GK, VK ( LP Netto )

Mit einem Doppelklick auf die Abreli Nr. ( Interne Nr. ) wird der Abreli DS in der WAWI geöffnet.

Je nach Summe ( Auftrag, Gesamt ) werden die ERE des Auftrages oder alle Aufträge angezeigt.

Die Berechnung im Formular erfolgt nach betätigen eines Buttons "Berechnen"

In der Detailmaske gibt es 4 Tabs " Auftrag, Lieferanten, Auftrag/Lieferanten, Lieferanten/Auftrag, Auftrag/Lieferanten"

In TAB Auftrag wird nach der Auftrag Nr. gruppiert, in Lieferanten nach der Lieferanten Nr. in Auftrag/Lieferanten nach Auftrag Nr. und innerhalb des Auftrages nach der Lieferanten Nr. und in TAB Lieferanten/Auftrag nach Lieferanten der Lieferanten Nr. und innerhalb dieser nach der Auftrag Nr.

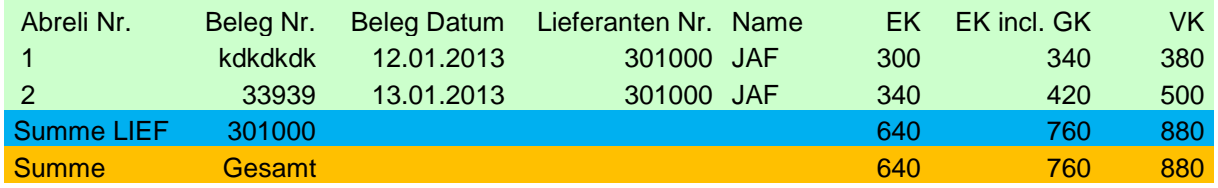

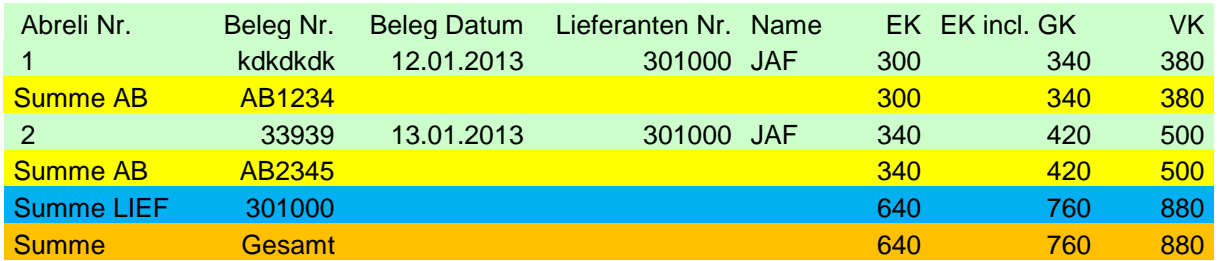

Es wird für jede Tabelle in der ERE Detailmaske eine Spaltendefinition zur Verfügung gestellt.

# <span id="page-11-0"></span>**2.2.3 Detailmaske Istzeit**

Die Detailmaske Istzeit ist im Verhalten und im Design gleich wie die Detailmaske des DC Nkalk.

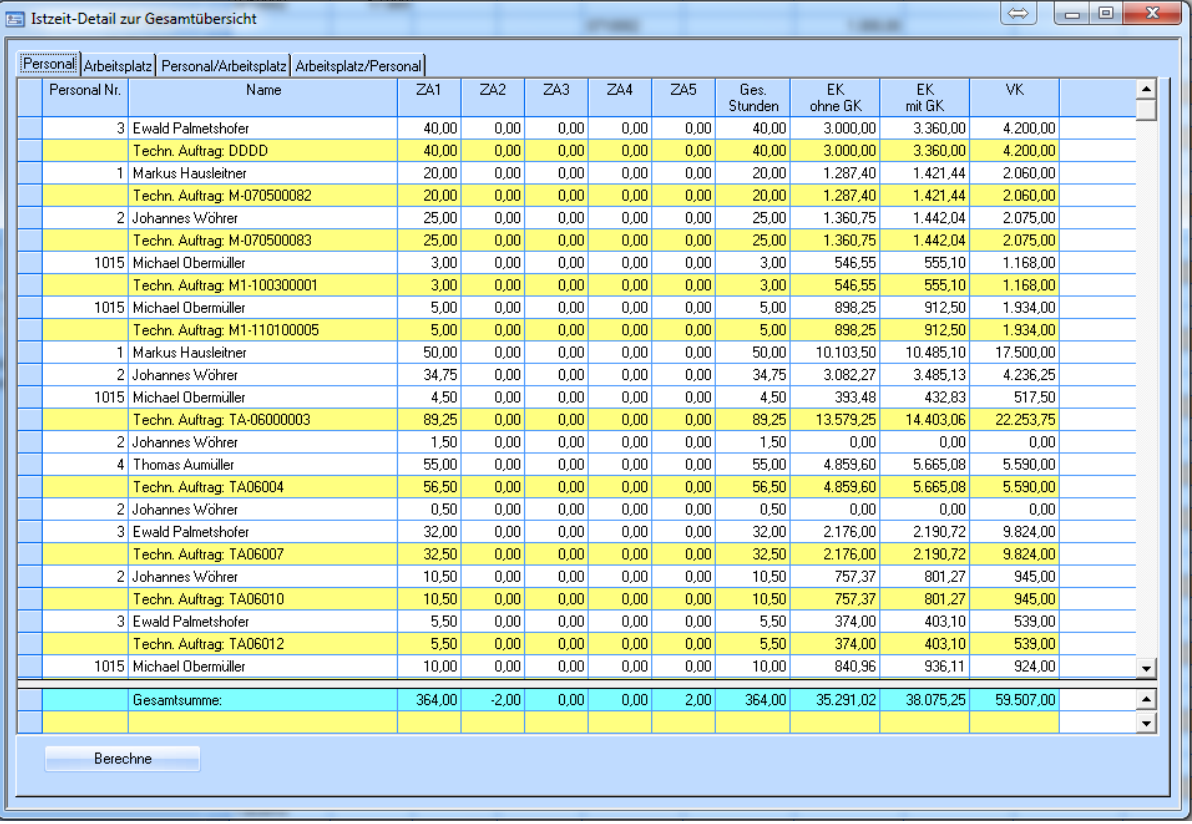

Für jede Tabelle in der IZ Detailmaske gibt es eine Spaltendefinition.

### *Erweiterung ab Version 1.5*

Ab Version 1.5 werden sämtliche IZ ebenfalls noch nach dem Techn. Auftrag gruppiert. Wie am Beispiel oberhalb zu sehen ist.

# *Als Bsp. die IZ Zeiten aller selektierten Aufträge*

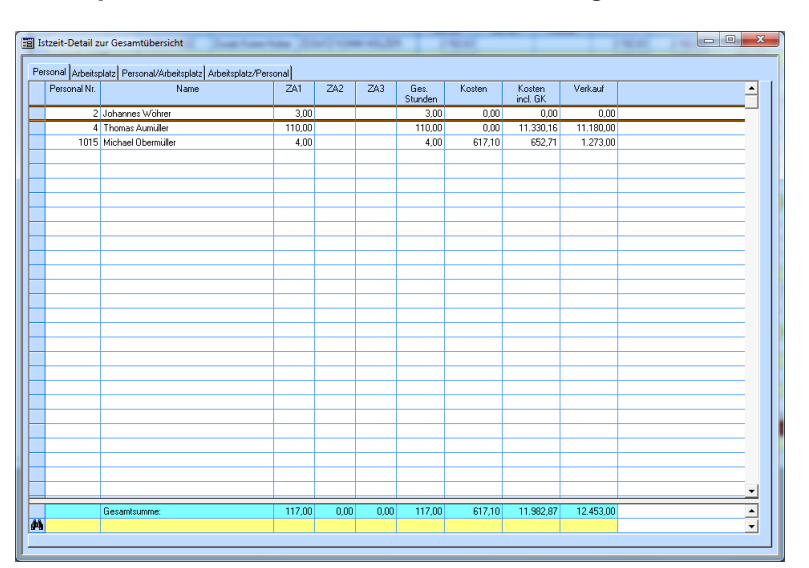

### <span id="page-12-0"></span>**2.2.3.1 TAB Personal**

IZ Übersicht nach Personal gruppiert.

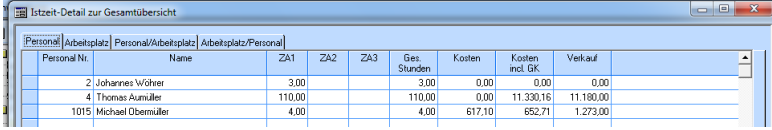

### <span id="page-12-1"></span>**2.2.3.2 TAB Arbeitsplatz**

IZ Übersicht nach Arbeitsplatz gruppiert.

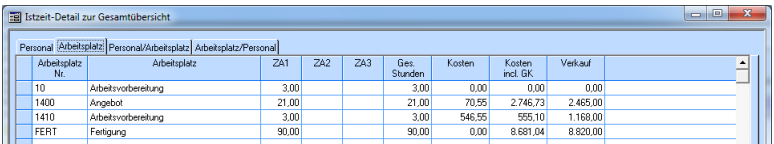

# <span id="page-12-2"></span>**2.2.3.3 TAB Personal/Arbeitsplatz**

IZ Übersicht nach Personal/Arbeitsplatz gruppiert.

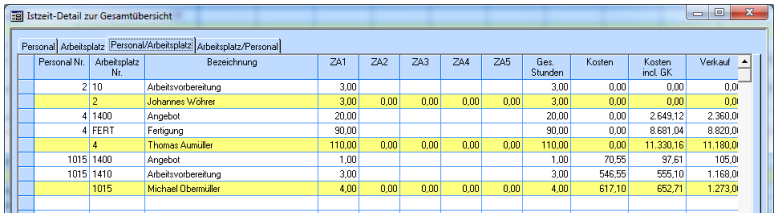

# <span id="page-12-3"></span>**2.2.3.4 TAB Arbeitsplatz/Personal**

IZ Übersicht nach Arbeitsplatz/Personal gruppiert.

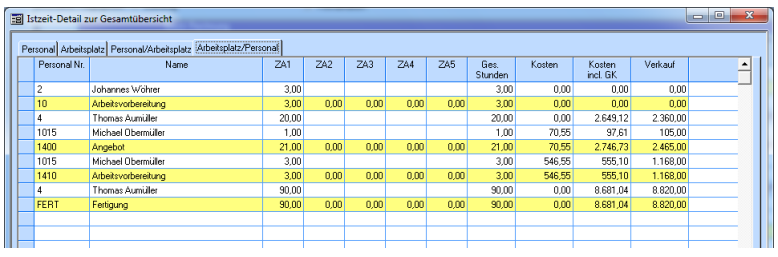

# <span id="page-13-0"></span>**2.2.4 Detail Maske Sonstige Kosten**

Die Detailmaske "Sonstige Kosten" ist für Auftrag, Auftrag Summe und Gesamtsumme verfügbar

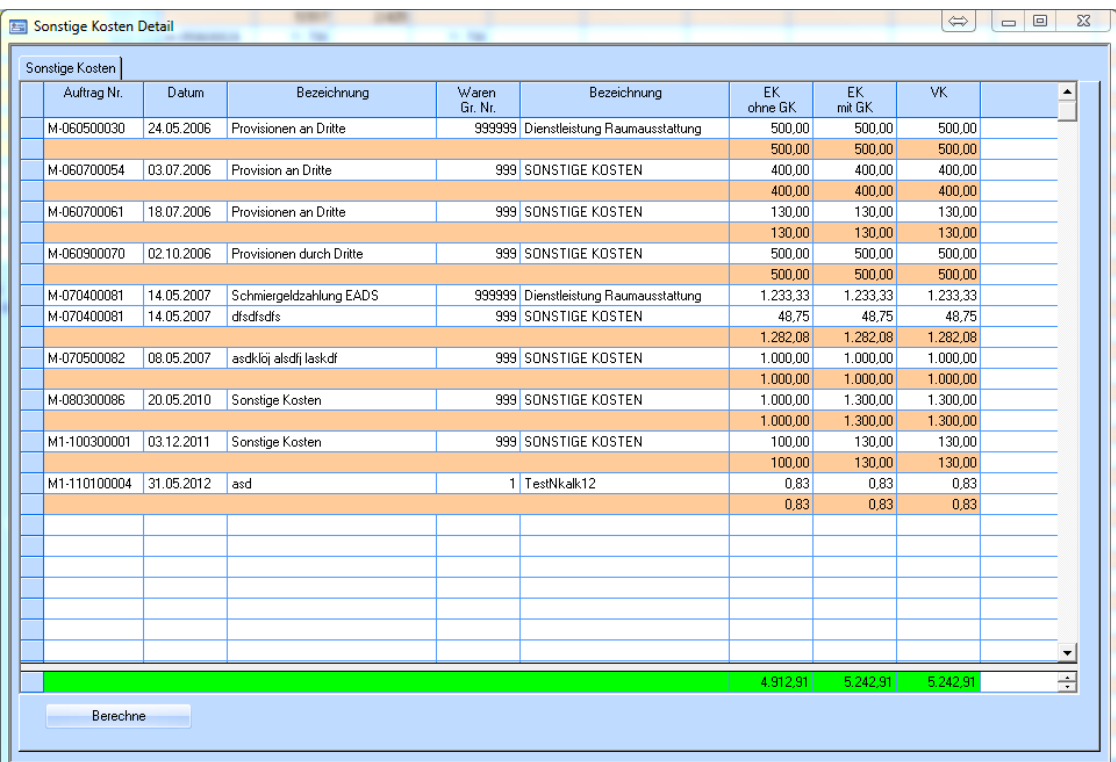

Es werden die Sonstigen Kosten je Auftrag summiert angezeigt. Wobei der Sonstigen Kosten "VK" den Sonstigen Kosten "EK mit GK" entsprechen, da ein VK Preis für Sonstige Kosten nicht vorhanden ist.

# <span id="page-14-0"></span>**2.2.5 Detailmaske Lagerbestellung**

Die Detailmaske "Lagerbestellung" ist für Auftrag, Auftrag Summe und Gesamtsumme verfügbar.

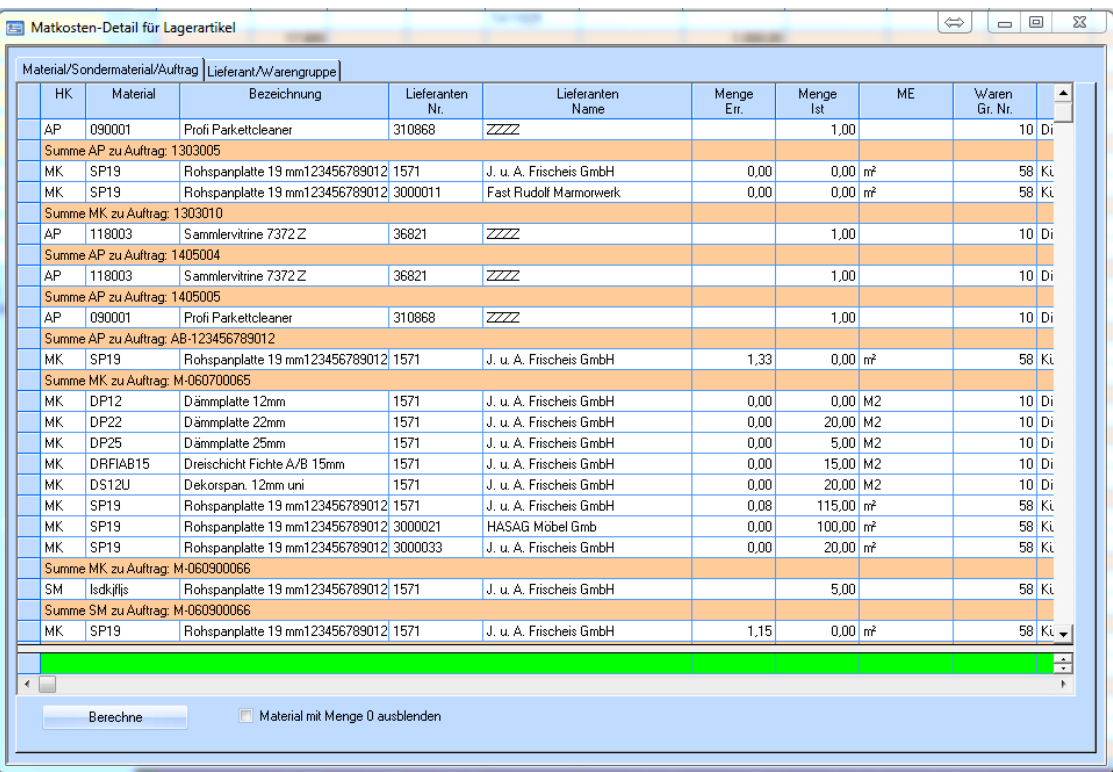

Es werden die Kosten der Lagerartikel / je Auftrag im Detail (Kfm. AB Pos "AP", Matkost "MK", Sondermaterial "SM") angezeigt.

Die Ansicht kann nach Art (AP,MK,SM) Gruppiert werden oder nach Lieferant/Warengruppe

# <span id="page-15-0"></span>2.2.6 Detailmaske "Kein Lager / Keine Bestellung"

Die Detailmaske "Kein Lager/Keine Bestellung" ist für Auftrag, Auftrag Summe und Gesamtsumme verfügbar.

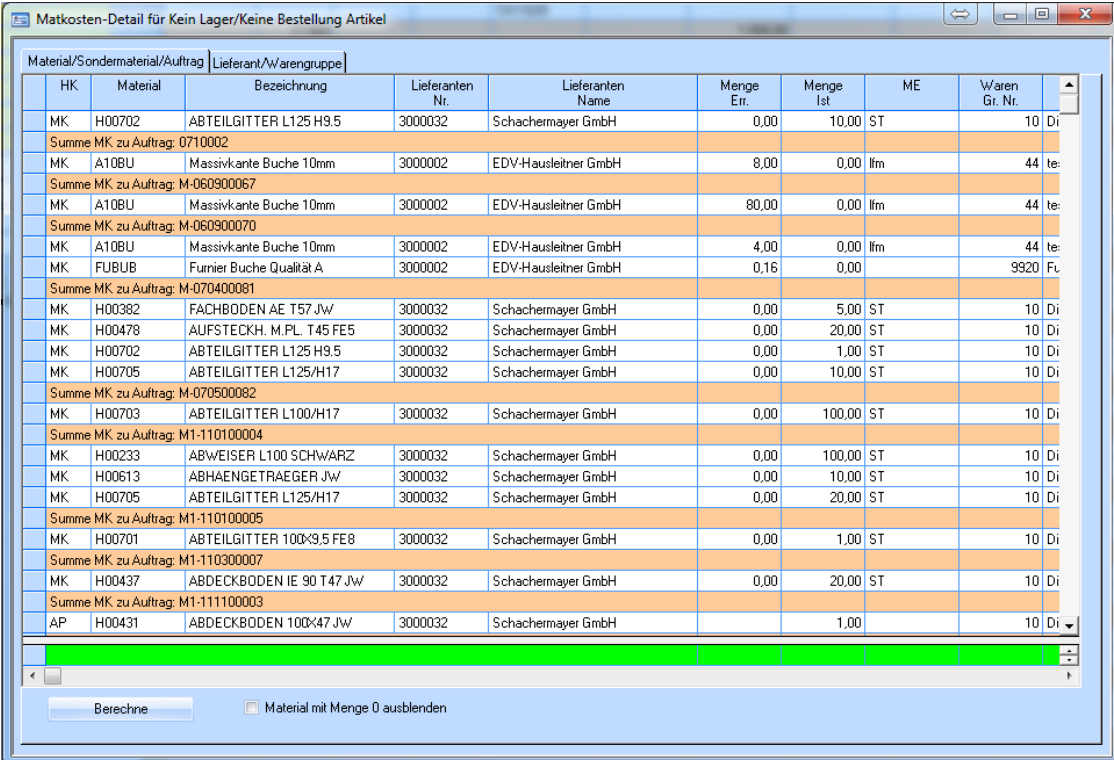

Es werden die Kosten der Artikel mit den Kenner "Kein Lager / Keine Bestellung" / je Auftrag im Detail ( Kfm. AB Pos "AP", Matkost "MK", Sondermaterial "SM") angezeigt.

Die Ansicht kann nach Art ( AP,MK,SM) Gruppiert werden oder nach Lieferant/Warengruppe

# <span id="page-16-0"></span>2.2.7 Detailmaske "Kommissionsartikel nicht bestellt"

Die Detailmaske "Kommissionsartikel nicht bestellt" ist für Auftrag, Auftrag Summe und Gesamtsumme verfügbar.

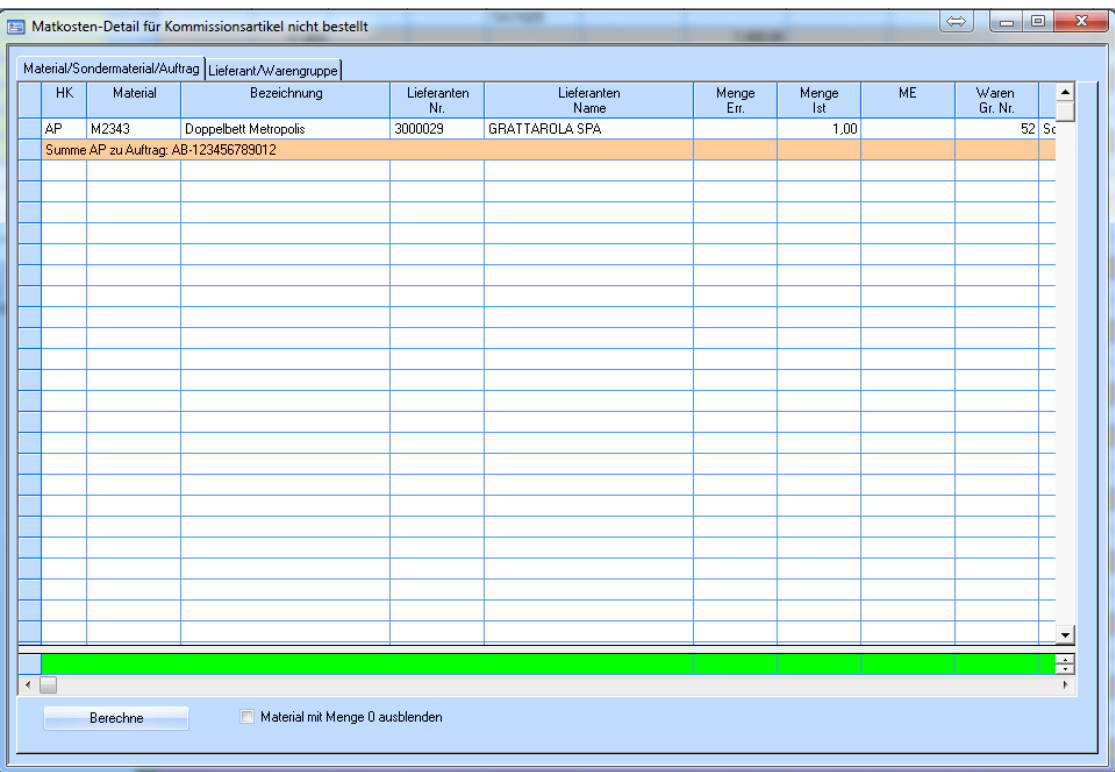

Es werden die Kosten der Artikel mit den Kenner "Kommissionsbestellung" welche nicht bestellt wurden, je Auftrag im Detail ( Kfm. AB Pos "AP", Matkost "MK", Sondermaterial "SM") angezeigt. Die Ansicht kann nach Art ( AP, MK, SM) Gruppiert werden oder nach Lieferant/Warengruppe.